Ursachen und Lösungen

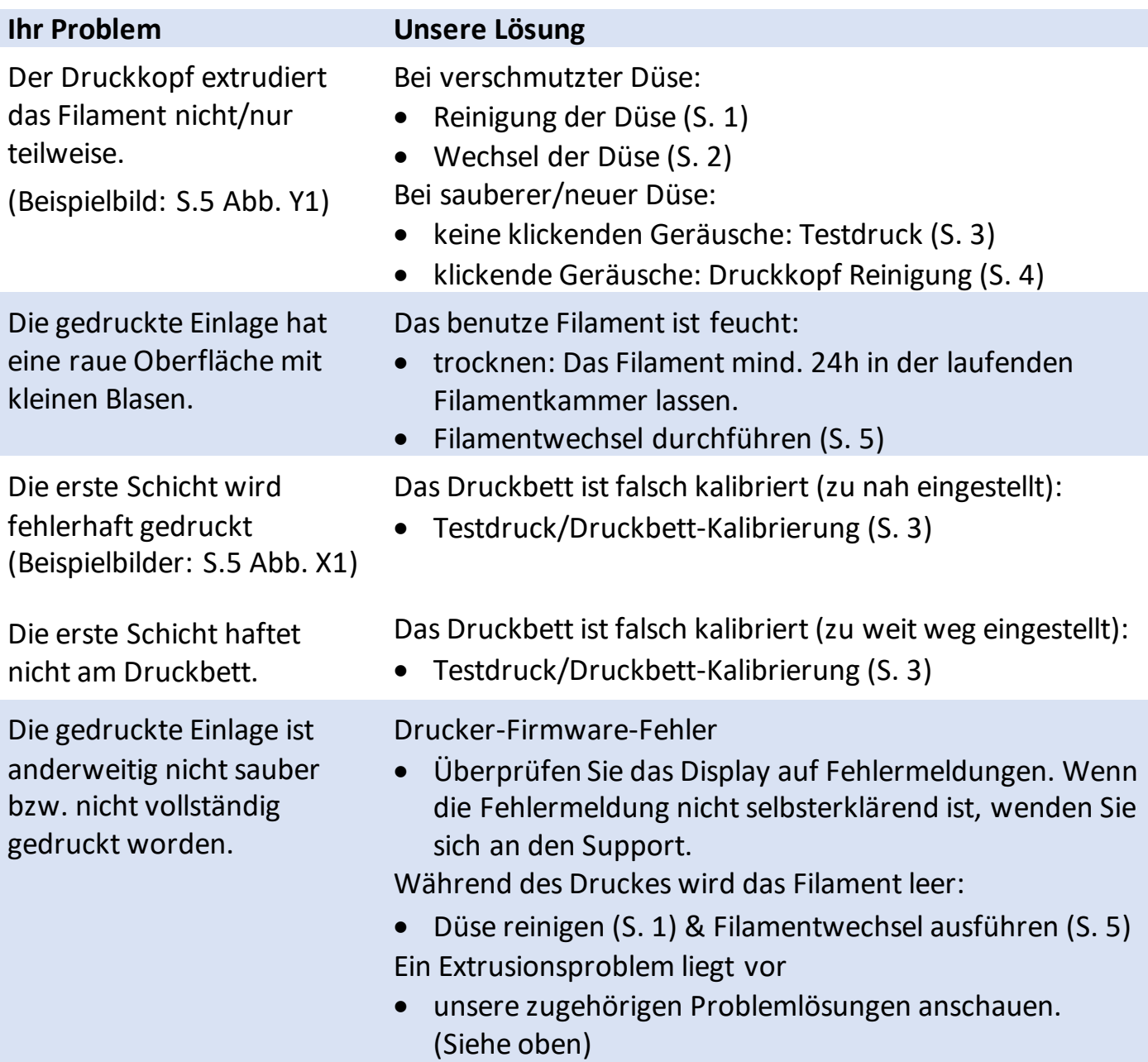

## **1. Reinigung der Düse**

## **Empfehlung einer regelmäßigen Reinigung:**

außen: täglich

innen: nach dem Wechseln der Filament Spulen. So wird eine vorzeitig benötigte Auswechslung der Düse verhindert.

### **1.1 äußere Reinigung:**

Kratzen Sie die Düse mit der mitgelieferten Reinigungsbürste (Abb. b) ab.

Achtung: Bitte nur im abgekühlten Zustand. Den induktiven Sensor (blauer Punkt) NICHT berühren.

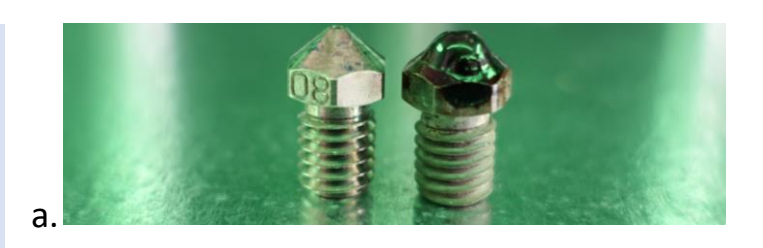

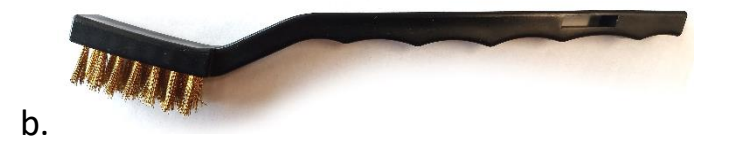

Ursachen und Lösungen

### **1.2 innere Reinigung:**

Drücken sie bitte auf die Filament Wechsel-Taste (Abb. c) und befolgen sie die Anweisungen auf dem Display:

- ----------automatische Aufheizung------
	- 1. alte Filament herausnehmen

2. Die Reinigung der Düse erwünscht? JA! ----------automatische Aufheizung------

- 3. das Reinigungsfilament einführen. (Dies wurde zum Drucker mitgeliefert)
- ----------Heizung & Extrusion werden ausgeschaltet----
	- 4. extrudierte Filament entfernen.
	- 5. roten Hebelauf Leerlauf/ganz links (Abb.d)
	- 6. Reinigungsfilament heraufziehen.
	- 5. roten Hebel nach ganz rechts (Abb. e)

**Kontrolle**: Entfernen sie den Schlauch (Abb. f) und schauen sie durch das Düsenloch. Ist eine Wiederholung notwendig? (Abb. g) **Wenn ja:** brechen Sie den Vorgang ab (rotes Kreuz) und Wiederholen Sie den Reinigungsablauf. Wenn nach mehreren Wiederholungen keine Veränderung auftritt: Düsenwechsel (S. 2, Punkt 2) **Wenn nein:** den Schlauch wieder einsetzten und die Anweisungen auf dem Display weiterverfolgen.

6. setzen Sie das reguläre Filament ein.

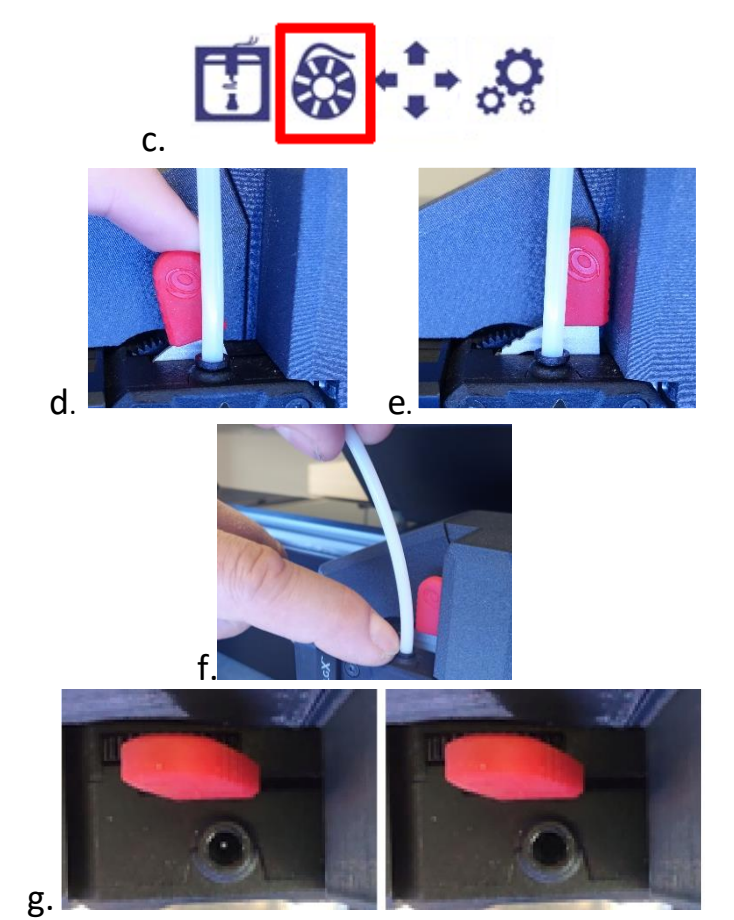

Wiederholung nicht Wiederholung

notwendig notwendig

## **2. Wechsel der Düse**

**Wann:** wenn nach mehrfacher Düsen-Reinigung (siehe Lösung 1) keine Veränderung eintritt.

### **Vorbereitung:**

- 1. Entfernen Sie das Filament (S. 5: Filament-wechsel)
- 2. Stellen Sie sicher, dass die Heizung aus ist und die Temperatur bereits heruntergefahren ist. Dies können Sie im manuellen Menü kontrollieren (Abb. l und ll).

### **Durchführung:**

Benutzen Sie einen Steckschlüssel (7mm) um den dargestellten Wechsel **vorsichtig** durchzuführen Beim Anziehen nicht zu viel Kraft benutzen. (Abb. h)

Nach erfolgreichem Wechsel bitte eine Testdruck durchführen! (Siehe S. 3)

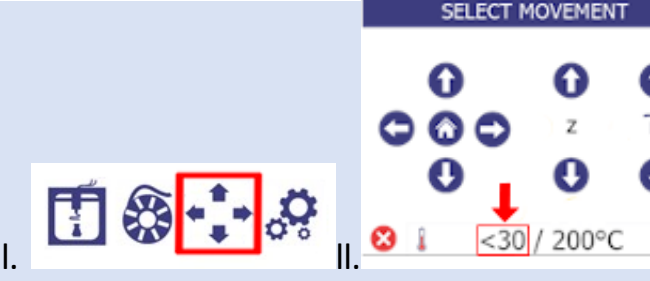

grüne Umrandung der Temperatur > deaktivierte Heizung

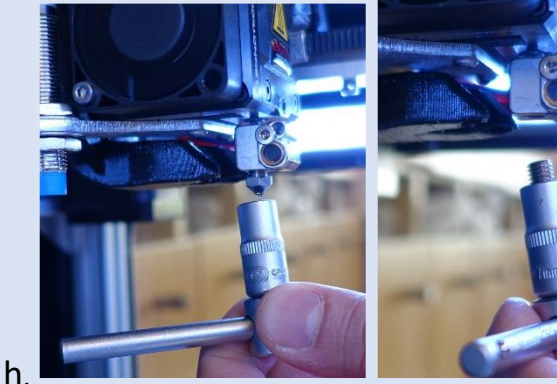

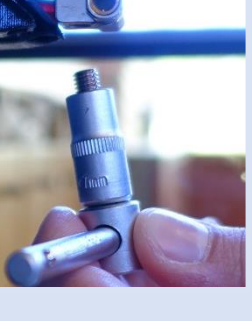

Ursachen und Lösungen

# **3. Testdruck**

**Wann**: -wenn Düse sauber ist (siehe S. 1) aber der Druck trotzdem unsauber wird . -wenn die gedruckte Einlage nicht an der

 Druckfläche klebt. -wenn die erste Schicht fehlerhaft gedruckt wird (Beispielbilder: S.5)

Um zu kontrollieren ob ihr Problem am Druckbett liegt, führen wir einen Testdruck durch. (siehe Abb. i, j und k)

--------Es wird eine viereckige Form gedruckt-----------

Achtung! Auch wenn das Viereck sauber gedruckt aussieht: **Fingerkuppen - Test** durchführen (Abb. l, m)

 $\frac{1}{\sqrt{2}}$  : ein anderes Problem liegt vor

: Kalibrierung durchführen

## **4. Druckbett -Kalibrierung**

**Wann**: wenn die Düse sauber ist (siehe S. 1) es aber trotzdem zu einem unreinen Testdruck kommt. (Siehe vorherigen Schritt )

- 1. Öffnen Sie das Menü "Druckbett einstellen" (Abb. n, o und p )
- 2. Referenzpunkt (Abb. q, Punkt 1 ) drücken.
- 3. Der angezeigte Wert (Abb. q) sollte zwischen -0,4 und – 1,2 liegen.

Sonst wenden Sie sich bitte an den Support!!

- 4. Versuchen Sie ein Stück Papier (80g) vorsichtig zwischen Druckkopf und Druckbett zu schieben (Abbildung r ). Wenn es nicht passt, verwenden Sie den Abwärtspfeil (Abb. q, Punkt 2) , um das Druckbett nach unten zu bewegen.
- 5. Bewegen Sie das Papier leicht hin und her.
	- Bewegt es sich reibungslos: das Druckbett **schrittweise** mit dem Aufwärtspfeil (Abb. q, Punkt 3) nach oben führen, bis sie Reibung spüren.
	- Spüren Sie bereits Reibung: machen Sie direkt mit Schritt 6 weiter.
- 6. Drücken Sie **dreimal** den Abwärtspfeil (Abb. q, Punkt 2)
- 7. Bestätigen Sie die neue Entfernung . (Abb. q; 4 )

Führen Sie nach abgeschlossener Kalibrierung nochmal eine Druckbett Kontrolle aus .

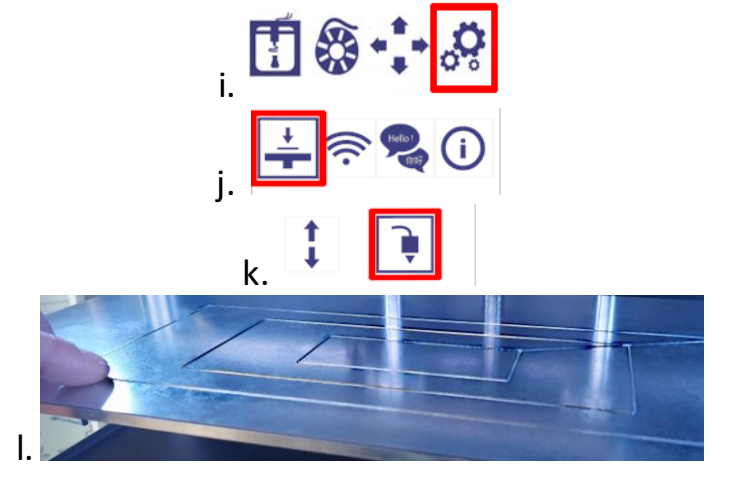

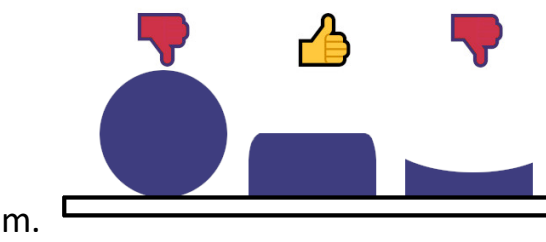

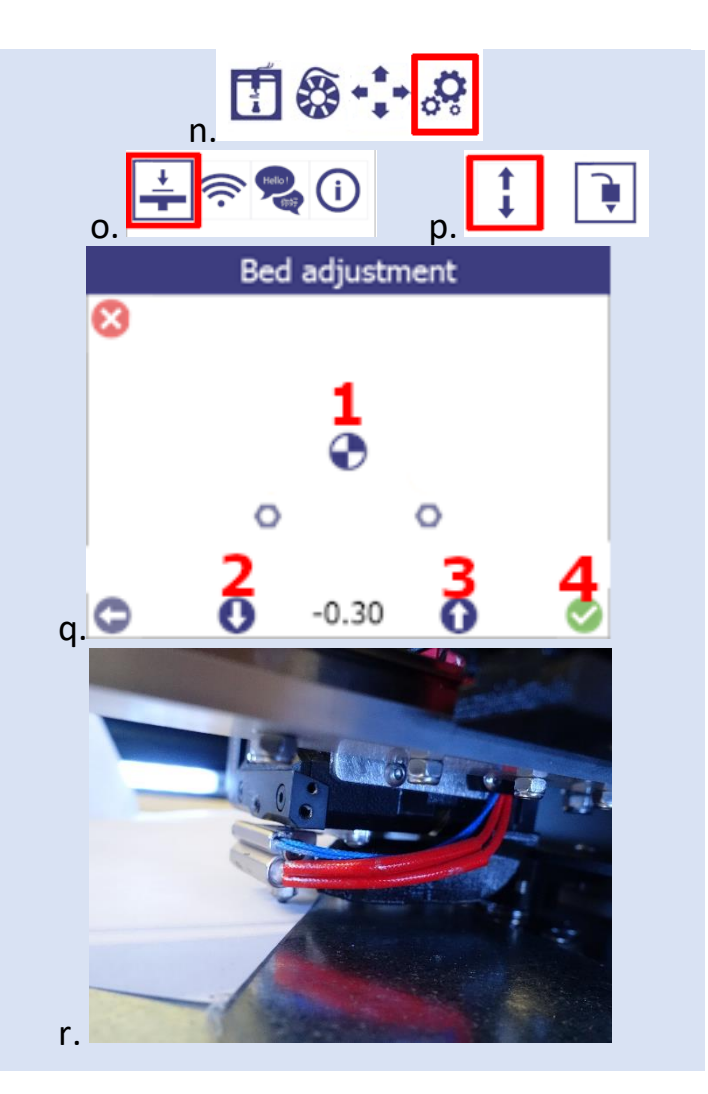

Ursachen und Lösungen

## **5. Druckkopf Reinigung**

**Wann**: wenn die Düse sauber ist (siehe S. 1) es aber trotzdem zu einem unreinen Druck oder überhaut keinem Druck kommt.

Der reguläre Filamentwechsel (Siehe S. 5) hilft nicht und beim Druckversuch ist ein Rattern zu hören.

**Was**: Zwischen den Zahnrädern, die das Filament transportieren, gibt es eine Verstopfung!

### **Reinigung durchführen:**

- 1. Das Druckfilament entfernen.
	- o drücken sie bitte auf die Filament Wechsel-Taste (Abb. S) und befolgen sie die ersten Anweisungen auf dem Display.
	- o Nachdem Sie das Filament herausgenommen haben können Sie auf das rote Kreuz klicken, um den weiteren Wechsel abzubrechen. (Abb. t.v)
- 2. Hebel auf Leerlauf/ganz links setzten (Abb. w)
	- o Dadurch: größerer Abstand zwischen den Zahnrädern.

**VORSICHT:** Erst Temperatur absenken lassen vor dem nächsten Schritt!!

### 3. Druckkopf aufschrauben

- o Benutzen Sie einen Imbusschlüssel(2mm), um die 4 Schrauben auf der Vorderseite zu entfernen (Abb. x).
- o Die mittlere Schraube(unten) **nicht**berühren! Merken Sie sich bitte welche Schraube wo hingehört.
- 4. Das Innenleben des Druckkopfes
	- o Die graue Metallplatte (Abb. y) kann einfach abgehoben werden.
	- o Entfernen sie nun die Filamentreste zwischen den Zahnrädern (Abb. z).
- 5. Druckkopf wieder zuschrauben
	- o Die Metallplatte und das Gehäuse befestigen
- 6. Den roten Hebel zurück nach ganz rechts setzten (Abb. w entgegengesetzt ausführen)
- 7. Um das Filament wieder richtig einzusetzen, kann wieder ein Filamentwechsel (S. 5) gestartet werden.

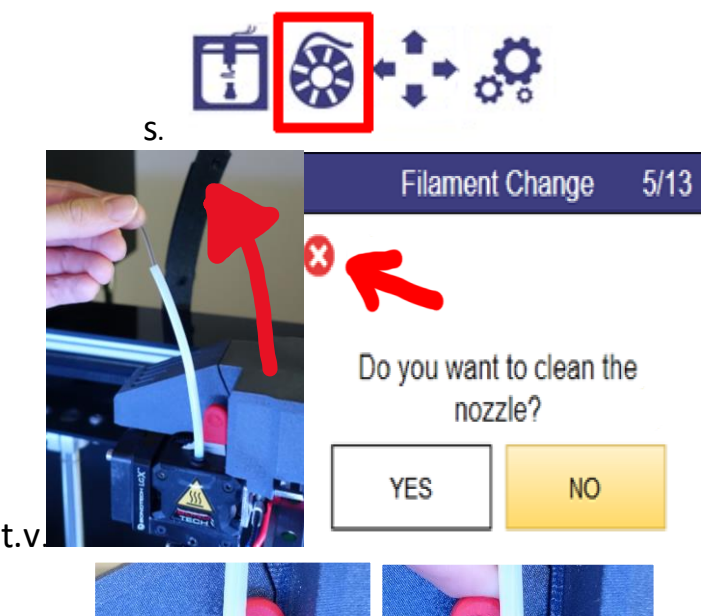

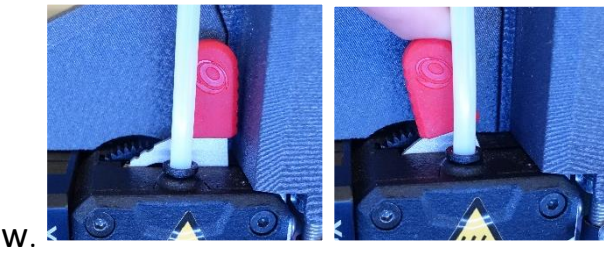

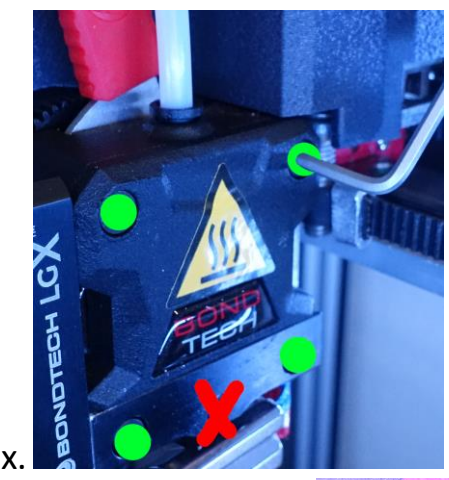

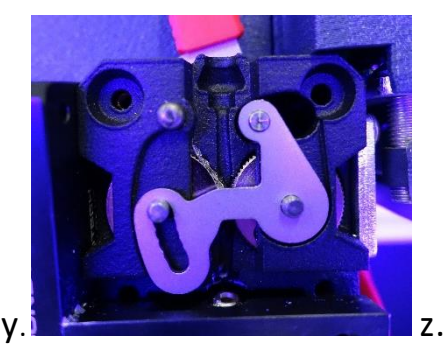

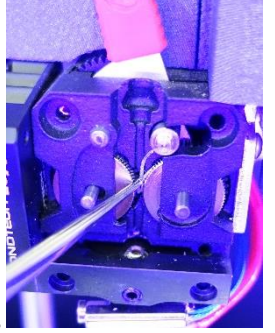

Ursachen und Lösungen

## **6. Filamentwechsel**

### **Wann**:

-Wenn die derzeitig benutzte Filamentspule nicht 24h getrocknet wurde (zurzeit nicht nutzbar).

- -Wenn die Filamentspule aufgebraucht ist.
- -nur Filamenteinführung
- -nur Filamentfernung (nach Punkt 1 abbrechen)

**Durchführung**: drücken sie bitte auf die Filament Wechsel-Taste (Abb. ai) und befolgen sie die Anweisungen auf dem Display:

- ----- automatische Aufheizung---------------------
- 1. altes Filament herausnehmen Wenn kein "altes Filament" vorhanden ist: einfach bestätigen.

----- optionale Reinigung der Düse ----------------

----- automatische Aufheizung ---------------------

2. setzen Sie das neue Filament ein. Bitte stellen Sie sicher, dass das neue Filament sauber abgeschnitten ist (Abb. bi).

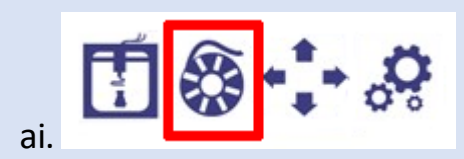

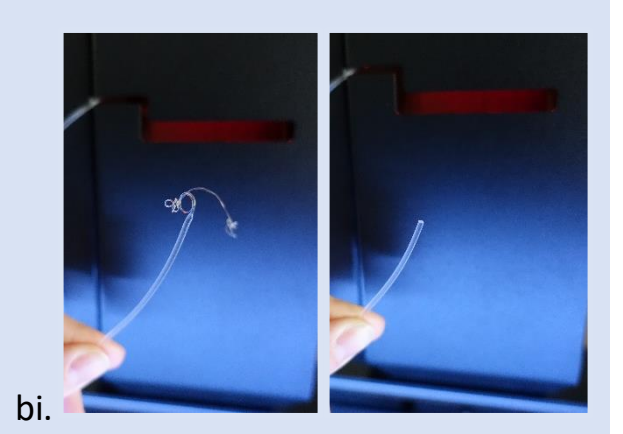

### **Beispielbilder:**

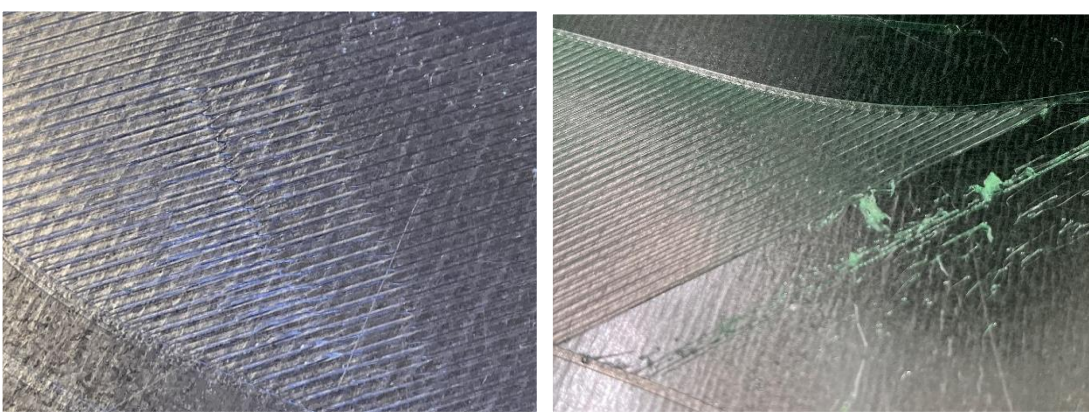

X1: Druckbett zu nah. X1: Druckbett viel zu nah. Erste Filament Schicht wird fehlerhaft gedruckt: Testdruck/Druckbett-Kalibrierung (S. 3)

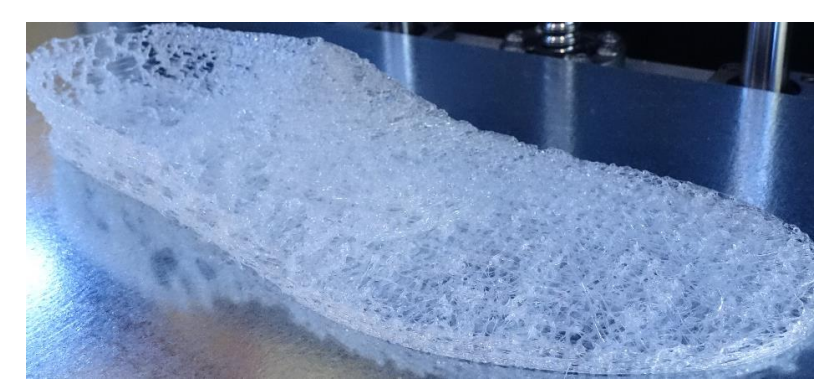

Y1: Der Druckkopf extrudiert das Filament nicht/nur teilweise (Lösungen: S.1).